### WaveMaster Customization

Using XDEV Advanced Customization (available from LeCroy) and MATLAB (available from The MathWorks)

### XDEV Customization Possible

X-Stream's WaveShape Analysis Engine allows you to insert your own custom algorithm into the processing stream of the oscilloscope

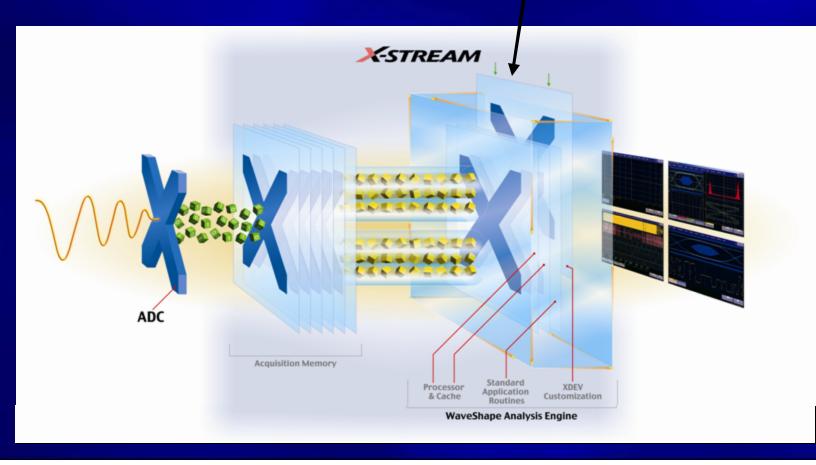

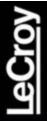

#### WaveMaster with LeCroy's XDEV Completely Integrates MATLAB

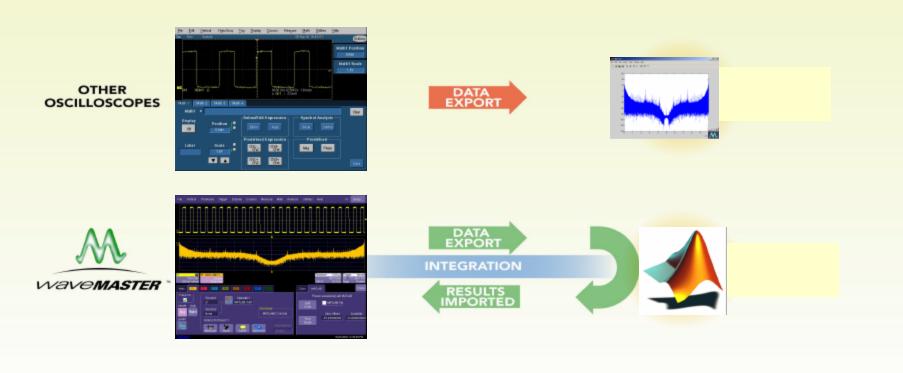

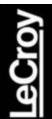

#### Step 1 – Select a Math Trace

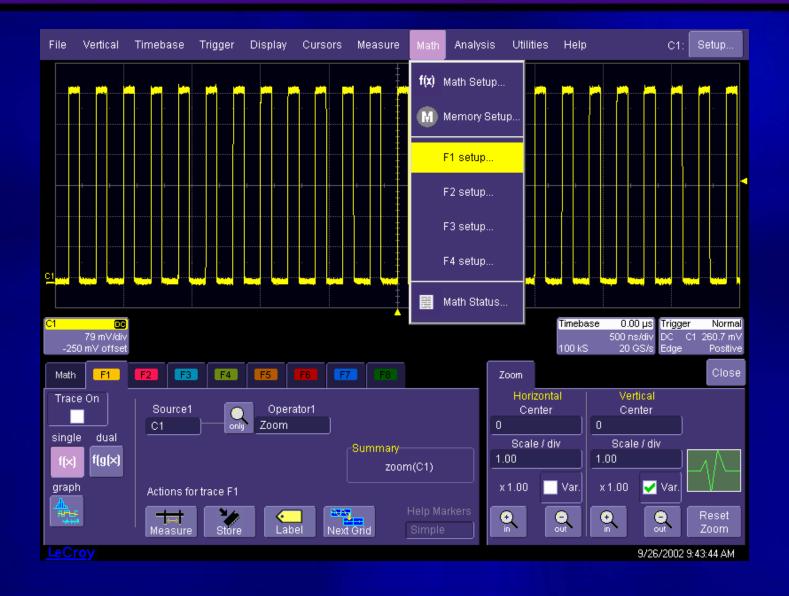

## Step 2 – Select the MATLAB custom function

Cro

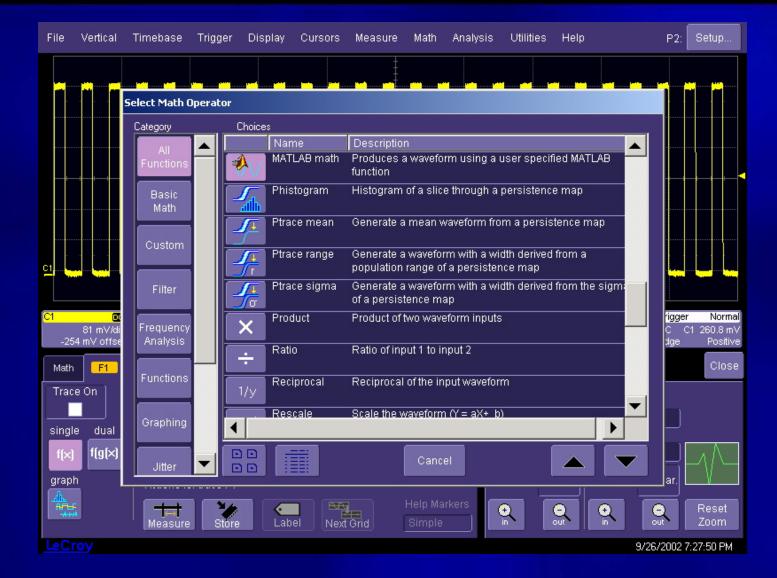

# Step 3 – Load the MATLAB .m File in WaveMaster, or Type in the Algorithm

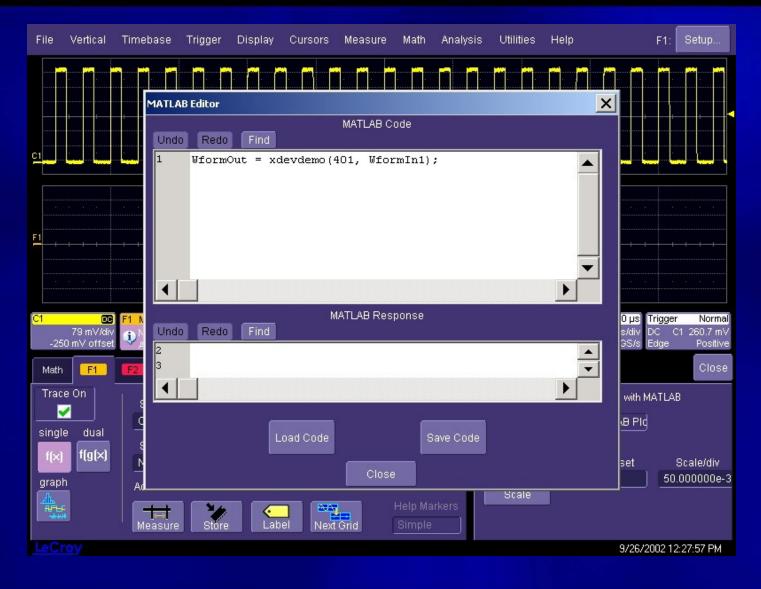

## Step 4 – Turn on the F1 Trace, Result is Displayed in WaveMaster Program

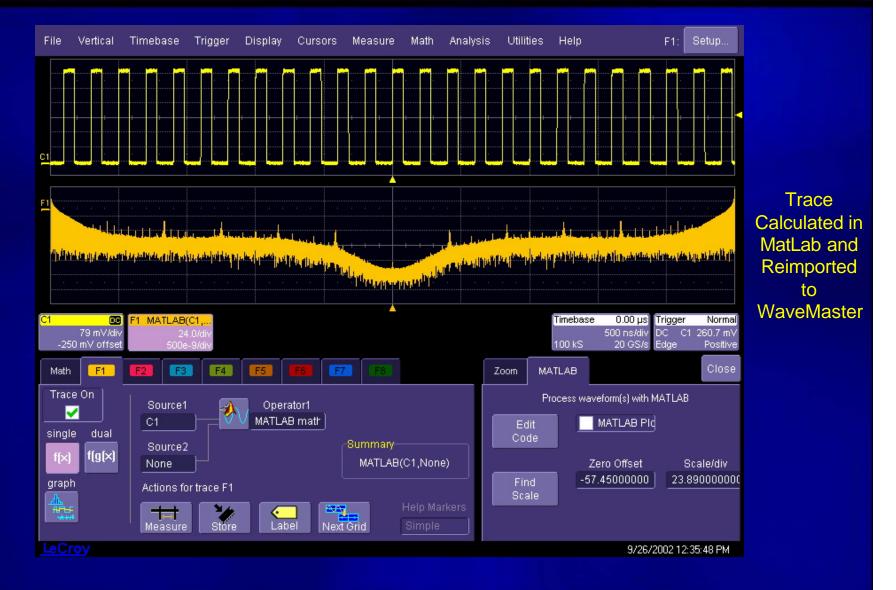

### <u>LeCroy</u>

#### The Ultimate in Flexibility!

- Processed trace can be measured with WaveMaster
  - Cursors
  - Functions
  - Parameters
- Implement your solution immediately!
- Shorten product time to market
- Fast Setup no difficult remote communication setup
- Real-time trace display and update

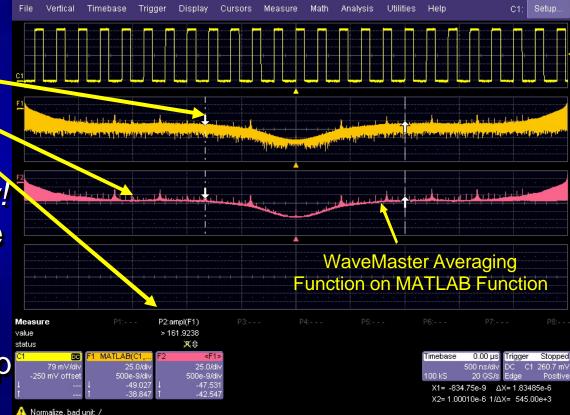

## <u>LeCroy</u>

#### Try This Example on Your WaveMaster

#### You will need:

- A WaveMaster with the XDEV or XMAP software options
- A copy of MATLAB (Vs. 6.0 or later) installed on your WaveMaster
- The xdevdemo401.m file (available on this web page)
- Step-by-step instructions are in the XDEV-MATLAB Intro file (available on this web page)
- Additional demonstration .m files may also be downloaded and used